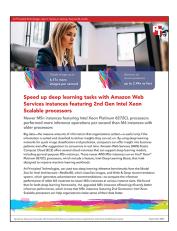

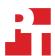

# The science behind the report:

# Speed up deep learning tasks with Amazon Web Services instances featuring 2nd Gen Intel Xeon Scalable processors

This document describes what we tested, how we tested, and what we found. To learn how these facts translate into real-world benefits, read the report Speed up deep learning tasks with Amazon Web Services instances featuring 2nd Gen Intel Xeon Scalable processors.

We concluded our hands-on testing on August 12, 2021. During testing, we determined the appropriate hardware and software configurations and applied updates as they became available. The results in this report reflect configurations that we finalized on July 17, 2021 or earlier. Unavoidably, these configurations may not represent the latest versions available when this report appears.

# Our results

To learn more about how we have calculated the wins in this report, go to http://facts.pt/calculating-and-highlighting-wins. Unless we state otherwise, we have followed the rules and principles we outline in that document.

Table 1: Relative results of our Resnet50 testing.

| Average images per second processed |
|-------------------------------------|
|                                     |
| 1                                   |
| 6.17                                |
|                                     |
| 1                                   |
| 5.78                                |
|                                     |
| 1                                   |
| 5.23                                |
|                                     |

Table 2: Relative results of our Wide & Deep testing.

| Average samples per second processed |
|--------------------------------------|
|                                      |
| 1                                    |
| 2.86                                 |
|                                      |
| 1                                    |
| 2.94                                 |
|                                      |
| 1                                    |
| 2.67                                 |
|                                      |

# System configuration information

Table 3: Detailed configuration information for the M4 instances under test.

| System configuration information               | M4 instance - 8 vCPU                                                                                                    | M4 instance - 16 vCPU                                                                                                    | M4 instance - 64 vCPU                                                                                                    |
|------------------------------------------------|----------------------------------------------------------------------------------------------------|----------------------------------------------------------------------------------------------------|----------------------------------------------------------------------------------------------------|
| Tested by                                      | Principled Technologies                                                                                                    | Principled Technologies                                                                                                    | Principled Technologies                                                                                                    |
| Test date                                      | ResNet50: 05/04/2021<br>Wide and Deep:<br>08/12/2021                                                                                                    | ResNet50: 05/04/2021<br>Wide and Deep:<br>08/12/2021                                                                                                    | ResNet50: 05/04/2021<br>Wide and Deep:<br>08/12/2021                                                                                                    |
| CSP and region                                 | AWS EC2 – US East 1                                                                                                    | AWS EC2 – US East 1                                                                                                    | AWS EC2 – US East 1                                                                                                    |
| Workload and version                           | ResNet50: ResNet50v1<br>Wide and Deep: Intel<br>optimized models v2.3.0                                                                                                    | ResNet50: ResNet50v1<br>Wide and Deep: Intel<br>optimized models v2.3.0                                                                                                    | ResNet50: ResNet50v1<br>Wide and Deep: Intel<br>optimized models v2.3.0                                                                                                    |
| WL specific parameters                         | ResNet50: 50 steps,<br>10 warmup steps,<br>1/128 batch size<br>Wide & Deep: 512 batch<br>size, 46,875 batches,<br>OMP_NUM_THREADS=4,<br>NUM_INTRA_THREADS=4,<br>PRECISION=INT8 or FP32 | ResNet50: 50 steps,<br>10 warmup steps,<br>1/128 batch size<br>Wide & Deep: 512 batch<br>size, 46,875 batches,<br>OMP_NUM_THREADS=8,<br>NUM_INTRA_THREADS=8,<br>PRECISION=INT8 or FP32 | ResNet50: 500 steps,<br>100 warmup steps,<br>1/128 batch size<br>Wide & Deep: 512<br>batch size, 46,875<br>batches, OMP_NUM_<br>THREADS=16, NUM_<br>INTRA_THREADS=16,<br>PRECISION=INT8 or FP32 |
| Iterations and result choice                   | 3 runs, median                                                                                                    | 3 runs, median                                                                                                    | 3 runs, median                                                                                                    |
| Server platform                                | m4.2xlarge                                                                                                    | m4.4xlarge                                                                                                    | m4.16xlarge                                                                                                    |
| BIOS name and version                          | Xen 4.2.amazon<br>08/24/2006                                                                                                    | Xen 4.2.amazon<br>08/24/2006                                                                                                    | Xen 4.2.amazon<br>08/24/2006                                                                                                    |
| Operating system name and version/build number | Ubuntu 20.04<br>5.4.0-1045-aws                                                                                                    | Ubuntu 20.04<br>5.4.0-1045-aws                                                                                                    | Ubuntu 20.04<br>5.4.0-1045-aws                                                                                                    |
| Date of last OS updates/patches applied        | ResNet50: 05/04/2021<br>Wide and Deep:<br>07/17/2021                                                                                                    | ResNet50: 05/04/2021<br>Wide and Deep:<br>07/17/2021                                                                                                    | ResNet50: 05/04/2021<br>Wide and Deep:<br>07/21/2021                                                                                                    |
| Processor                                      |                                                                                                    |                                                                                                    |                                                                                                    |
| Number of processors                           | 1                                                                                                    | 1                                                                                                    | 2                                                                                                    |
| Vendor and model                               | Intel® Xeon® E5-2686 v4                                                                                                    | Intel Xeon E5-2686 v4                                                                                                    | Intel Xeon E5-2686 v4                                                                                                    |
| Core count (per processor)                     | 18                                                                                                    | 18                                                                                                    | 18                                                                                                    |
| Core frequency (GHz)                           | 2.30                                                                                                    | 2.30                                                                                                    | 2.30                                                                                                    |
| Stepping                                       | 1                                                                                                    | 1                                                                                                    | 1                                                                                                    |
| Hyper-threading                                | Yes                                                                                                    | Yes                                                                                                    | Yes                                                                                                    |
| Turbo                                          | Yes                                                                                                    | Yes                                                                                                    | Yes                                                                                                    |
| Number of vCPUs per VM                         | 8                                                                                                    | 16                                                                                                    | 64                                                                                                    |
| Memory module(s)                               |                                                                                                    |                                                                                                    |                                                                                                    |
| Total memory in system (GB)                    | 32                                                                                                    | 64                                                                                                    | 256                                                                                                    |
| NVMe™ memory present?                          | No                                                                                                    | No                                                                                                    | No                                                                                                    |
| Total memory in GB (DDR+NVMe RAM)              | 32                                                                                                    | 64                                                                                                    | 256                                                                                                    |

| System configuration information     | M4 instance - 8 vCPU              | M4 instance - 16 vCPU             | M4 instance - 64 vCPU             |
|--------------------------------------|-----------------------------------|-----------------------------------|-----------------------------------|
| General hardware                     |                                   |                                   |                                   |
| Storage: NW or Direct Att / Instance | Direct Att                        | Direct Att                        | Direct Att                        |
| Local storage                        |                                   |                                   |                                   |
| OS                                   |                                   |                                   |                                   |
| Number of drives                     | 1                                 | 1                                 | 1                                 |
| Drive size (GB)                      | ResNet50: 100<br>Wide & Deep: 30  | ResNet50: 100<br>Wide &Deep: 30   | ResNet50: 100<br>Wide & Deep: 30  |
| Drive information                    | Standard SSD (GP2)                | Standard SSD (GP2)                | Standard SSD (GP2)                |
| Data drive                           |                                   |                                   |                                   |
| Number of drives                     | 1                                 | 1                                 | 1                                 |
| Drive size (GB)                      | ResNet50: 200<br>Wide & Deep: 10  | ResNet50: 200<br>Wide & Deep: 10  | ResNet50: 200<br>Wide & Deep: 10  |
| Drive information                    | Standard SSD (GP2)                | Standard SSD (GP2)                | Standard SSD (GP2)                |
| Network adapter                      |                                   |                                   |                                   |
| Vendor and model                     | Amazon Elastic<br>Network Adapter | Amazon Elastic<br>Network Adapter | Amazon Elastic<br>Network Adapter |
| Number and type of ports             | 1x 10Gb                           | 1x 10Gb                           | 1x 25Gb                           |

Table 4: Detailed configuration information for the M5n instances under test.

| System configuration information               | M5n instance - 8 vCPU                                                                                                    | M5n instance - 16 vCPU                                                                                                    | M5n instance - 64 vCPU                                                                                                    |
|------------------------------------------------|----------------------------------------------------------------------------------------------------|----------------------------------------------------------------------------------------------------|----------------------------------------------------------------------------------------------------|
| Tested by                                      | Principled Technologies                                                                                                    | Principled Technologies                                                                                                    | Principled Technologies                                                                                                    |
| Test date                                      | ResNet50: 05/04/2021<br>Wide and Deep:<br>08/12/2021                                                                                                    | ResNet50: 05/04/2021<br>Wide and Deep:<br>08/12/2021                                                                                                    | ResNet50: 05/04/2021<br>Wide and Deep:<br>08/12/2021                                                                                                    |
| CSP and region                                 | AWS EC2 – US East 1                                                                                                    | AWS EC2 – US East 1                                                                                                    | AWS EC2 – US East 1                                                                                                    |
| Workload and version                           | ResNet50: ResNet50v1<br>Wide & Deep: Intel<br>optimized models v2.3.0                                                                                                    | ResNet50: ResNet50v1<br>Wide & Deep: Intel<br>optimized models v2.3.0                                                                                                    | ResNet50: ResNet50v1<br>Wide & Deep: Intel<br>optimized models v2.3.0                                                                                                    |
| WL specific parameters                         | ResNet50: 50 steps,<br>10 warmup steps,<br>1/128 batch size<br>Wide and Deep: 512<br>batch size, 46,875 batches,<br>OMP_NUM_THREADS=4,<br>NUM_INTRA_THREADS=4,<br>PRECISION=INT8 or FP32 | ResNet50: 50 steps,<br>10 warmup steps,<br>1/128 batch size<br>Wide and Deep: 512<br>batch size, 46,875 batches,<br>OMP_NUM_THREADS=8,<br>NUM_INTRA_THREADS=8,<br>PRECISION=INT8 or FP32 | ResNet50: 500 steps,<br>100 warmup steps,<br>1/ batch size<br>Wide and Deep: 512<br>batch size, 46,875<br>batches, OMP_NUM_<br>THREADS=16, NUM_<br>INTRA_THREADS=16,<br>PRECISION=INT8 or FP32 |
| Iterations and result choice                   | 3 runs, median                                                                                                    | 3 runs, median                                                                                                    | 3 runs, median                                                                                                    |
| Server platform                                | m5n.2xlarge                                                                                                    | m5n.4xlarge                                                                                                    | m5n.16xlarge                                                                                                    |
| BIOS name and version                          | Amazon EC2 1.0<br>10/16/2017                                                                                                    | Amazon EC2 1.0<br>10/16/2017                                                                                                    | Amazon EC2 1.0<br>10/16/2017                                                                                                    |
| Operating system name and version/build number | Ubuntu 20.04<br>5.4.0-1045-aws                                                                                                    | Ubuntu 20.04<br>5.4.0-1045-aws                                                                                                    | Ubuntu 20.04<br>5.4.0-1045-aws                                                                                                    |
| Date of last OS updates/patches applied        | ResNet50: 05/04/2021<br>Wide and Deep:<br>07/17/2021                                                                                                    | ResNet50: 05/04/2021<br>Wide and Deep:<br>07/17/2021                                                                                                    | ResNet50: 05/04/2021<br>Wide and Deep:<br>07/17/2021                                                                                                    |

| System configuration information     | M5n instance - 8 vCPU             | M5n instance - 16 vCPU            | M5n instance - 64 vCPU            |
|--------------------------------------|-----------------------------------|-----------------------------------|-----------------------------------|
| Processor                            |                                   |                                   |                                   |
| Number of processors                 | 1                                 | 1                                 | 1                                 |
| Vendor and model                     | Intel® Xeon® 8259CL               | Intel Xeon 8259CL                 | Intel Xeon 8259CL                 |
| Core count (per processor)           | 24                                | 24                                | 24                                |
| Core frequency (GHz)                 | 2.50                              | 2.50                              | 2.50                              |
| Stepping                             | 7                                 | 7                                 | 7                                 |
| Hyper-threading                      | Yes                               | Yes                               | Yes                               |
| Turbo                                | Yes                               | Yes                               | Yes                               |
| Number of vCPUs per VM               | 8                                 | 16                                | 64                                |
| Memory module(s)                     |                                   |                                   |                                   |
| Total memory in system (GB)          | 32                                | 64                                | 256                               |
| NVMe memory present?                 | No                                | No                                | No                                |
| Total memory in GB (DDR+NVMe RAM)    | 32                                | 64                                | 256                               |
| General hardware                     |                                   |                                   |                                   |
| Storage: NW or Direct Att / Instance | Direct Att                        | Direct Att                        | Direct Att                        |
| Local storage                        |                                   |                                   |                                   |
| OS                                   |                                   |                                   |                                   |
| Number of drives                     | 1                                 | 1                                 | 1                                 |
| Drive size (GB)                      | ResNet50: 100<br>Wide & Deep: 30  | ResNet50: 100<br>Wide & Deep: 30  | ResNet50: 100<br>Wide & Deep: 30  |
| Drive information                    | Standard SSD (GP2                 | Standard SSD (GP2                 | Standard SSD (GP2                 |
| Data drive                           |                                   |                                   |                                   |
| Number of drives                     | 1                                 | 1                                 | 1                                 |
| Drive size (GB)                      | ResNet50: 200<br>Wide & Deep: 10  | ResNet50: 200<br>Wide & Deep: 10  | ResNet50: 200<br>Wide & Deep: 10  |
| Drive information                    | Standard SSD (GP2)                | Standard SSD (GP2)                | Standard SSD (GP2)                |
| Network adapter                      |                                   |                                   |                                   |
| Vendor and model                     | Amazon Elastic<br>Network Adapter | Amazon Elastic<br>Network Adapter | Amazon Elastic<br>Network Adapter |
| Number and type of ports             | 1x 25Gb                           | 1x 25Gb                           | 1x 25Gb                           |

# How we tested

# **Testing overview**

We compared the performance of AWS M5n instances with 2nd Gen Intel Xeon Scalable processors to M4 instances with Intel Xeon E5-2686 v4 processors using two inferencing workloads at varying instance sizes: 8, 16, and 64 vCPUs. We collected the throughput in images/sec using both INT8 (on M5n) and FP32 (on both instance types) for the TensorFlow ResNet50 workload and the samples per second for the Wide and Deep workload.

# ResNet50 workload

# Creating the Ubuntu Server 20.04 LTS baseline image

- 1. Log into AWS, and navigate to the AWS Management Console.
- 2. Click EC2.
- 3. Click Launch instance, and from the drop-down menu, click Launch instance. This opens the Launch Instance wizard.
- 4. In the search window, enter Ubuntu and press Enter.
- 5. On the Quick Start tab, click Select.
- 6. On the Choose Instance Type tab, select the desired instance type, and click Next: Configure Instance Details.
- 7. On the Configure Instance tab, set the following:
  - a. Number of instances: 1
  - b. Purchasing option: Leave unchecked
  - c. Network: Default VPC.
  - d. Subnet: Choose the availability zone you are working in.
  - e. Auto-assign Public IP: Enable.
  - f. Placement Group: Leave unchecked.
  - g. Capacity Reservation: Open
  - h. Domain join directory: No Directory
  - i. IAM role: None
  - j. Shutdown behavior: Stop
- 8. Click Next: Add Storage.
- 9. On the Add Storage tab, set the following:
  - a. Size: 100 GiB
  - b. Volume Type: General Purpose SSD (gp2)
  - c. Delete on Termination: Checked
  - d. Encryption: Not Encrypted
- 10. Click Next: Add Tags.
- 11. On the Add Tags tab, add any tags you wish to use. Click Next: Configure Security Group.
- 12. On the Configure Security Group tab, leave defaults, and click Review and Launch.
- 13. On the Review Tab, click Launch.
- 14. Choose the appropriate option for the key pair, and click Launch Instances.

## Creating an AMI of your baseline instance

- 1. Log into AWS, and navigate to the AWS Management Console.
- Click EC2.
- 3. Click Running instances.
- 4. Place a checkmark next to the instance you wish to create an image from.
- 5. Click the Action drop-down, and select Image→Create Image.
- 6. Enter the Image name, and click Create Image.
- 7. In the menu on the left side of the page, navigate to Images AMIs to see your new image.

# Creating an instance from the baseline AMI

- 1. Log into AWS, and navigate to the AWS Management Console.
- 2. Click Images→AMIs.
- 3. Check the box next to the image you created in the previous step, and click Launch.
- 4. On the Choose Instance Type tab, select your desired instance type, and click Next: Configure Instance Details.
- 5. On the Configure Instance tab, set the following:
  - a. Number of instances: 1
  - b. Purchasing option: Leave unchecked
  - c. Network: Default VPC
  - d. Subnet: Choose the availability zone you are working in
  - e. Auto-assign Public IP: Enable
  - f. Placement Group: Leave unchecked
  - g. Capacity Reservation: Open
  - h. Domain join directory: No Directory
  - i. IAM role: None
  - j. Shutdown behavior: Stop
- Click Next: Add Storage.
- 7. On the Add Storage tab, set the following:
  - a. Size: 100 GiB
  - b. Volume Type: General Purpose SSD (gp2)
  - c. Delete on Termination: Checked
  - d. Encryption: Not Encrypted
- 8. Click Next: Add Tags.
- 9. On the Add Tags tab, add any tags you wish to use. Click Next: Configure Security Group.
- 10. On the Configure Security Group tab, leave defaults, and click Review and Launch.
- 11. On the Review Tab, click Launch.
- 12. Choose the appropriate option for the key pair, and click Launch Instance.

# Building the imagenet-data test data volume

- 1. Log into AWS, and navigate to the AWS Management Console.
- 2. Click EC2.
- Click Volumes.
- 4. Click Create Volume, and designate the following settings:
  - a. Volume Type: General Purpose SSD (gp2)
  - b. Size (GiB): 200
  - c. Availability Zone: whatever Availability Zone your instances reside in
- 5. Click Create Volume, and click Done.
- 6. Rename the volume imagenet-data
- 7. Create an m5n.2xlarge instance using the steps described previously.
- 8. Attach the workload dataset volume to the instance:
- 9. Log into the AWS management console, and click EC2.
- 10. Under Elastic Block Store, click Volumes.
- 11. Right-click the imagenet-data volume, and click Attach.
- 12. Specify the instance you just created in the Instance field, and click Attach.
- 13. Start the instance, and log into it via SSH.
- 14. Create the filesystem (make sure to replace nvme1n1 with the device id of the imagenet-data volume as it appears in your instance's / proc/partitions file):
  sudo mkfs -t ext4 /dev/nvme1n1
- 15. Mount the filesystem:
  - sudo mkdir /media/imagenet
  - sudo mount -t ext4 /dev/nvmeln1 /media/imagenet
  - sudo mkdir -p /media/imagenet/data
  - sudo chown ubuntu:ubuntu /media/imagenet/data

- 16. Download the ImageNet training and validation images, and set up a Python3 environment to preprocess and update the data set by following the instructions and using the scripts from the IntelAI ImageNet GitHub repository: https://github.com/IntelAI/models/blob. master/datasets/imagenet/README.md
  - Note that you will only need to copy the "train\_XXXXX\_of\_01024" and "validate\_XXXXX\_of\_00128" files into /media/imagenet/ data for the purposes of this testing.
- 17. When the scripts have completed, stop the instance, and detach the imagenet-data volume so that it can be used on other instances under test:,
- 18. Log into the AWS management console, and click EC2.
- 19. Under Elastic Block Store, click Volumes.
- 20. Right-click the imagenet-data volume, and click Detach.

# Preparing an instance for testing and running the ResNet50 workload

- Create a new instance of the desired instance size from the baseline AMI (see above).
- Attach the workload dataset volume to the instance.
- Log into the AWS management console, and click EC2. 3.
- Under Elastic Block Store, click Volumes. 4.
- 5. Right-click the imagenet-data volume you created previously, and click Attach.
- Specify the instance you just created in the Instance field, and click Attach. 6.
- Start the instance, and SSH into it. 7.
- If testing an M4 instance, verify that the assigned CPU is Broadwell architecture by examining the output of cat /proc/cpuinfo. If not, terminate the instance and restart from step 1 until your instance has a Broadwell CPU.
- Use the command cat /proc/partitions to find the name of the 200GB dataset volume you attached in step 2.
- 10. Mount the volume (replace nvmeln1 with your volume name if different):

```
sudo mkdir /media/imagenet
sudo mount -t ext4 /dev/nvme1n1 /media/imagenet/
sudo mkdir -p /media/imagenet/data
```

11. Install prerequisite packages:

```
sudo chown ubuntu:ubuntu /media/imagenet/data
```

sudo apt-get update -y sudo apt-get install -y build-essential cmake git pkg-config python3 python3-venv python3-pip curl google-perftools wget rysnc htop numactl nmon

12. Install Docker:

```
sudo apt-get remove docker docker-egine docker.io containerd runc
sudo apt-get update
sudo apt-get install apt-transport-https ca-certifications curl gnupg lsb-release
curl -fsSL https://download.docker.com/linux/ubuntu/gpg | sudo gpg --dearmor -o /usr/share/keyrings/
docker-archive-keyring.gpg
echo "deb [arch=amd64 signed-by=/usr/share/keyrings/docker-archive-keyring.gpg] https://download.
docker.com/linux/ubuntu $(lsb release - cs) stable" | sudo tee /etc/apt/sources.list.d/docker.
list > /dev/null
sudo apt-get update
sudo apt-get install docker-ce docker-ce-cli containerd.io
```

13. Clone the Intel optimized models repository:

```
cd ~
mkdir project
git clone https://github.com/IntelAI/models.git
```

- 14. Download the appropriate pretrained model for the precision under test:
  - a. For INT8:

```
cd ~/project
wget https://storage.googleapis.com/intel-optimized-tensorflow/models/v1 8/resnet50v1 5 int8
pretrained model.pb
```

b. For FP32: cd ~/project

```
wget https://zenodo.org/record/2535873/files/resnet50 v1.pb
```

15. Create dockerfile:

```
cd ~
mkdir image
cd image
nano Dockerfile
```

- 16. Paste the following into the dockerfile based on the precision under test:
  - a. For INT8:

```
FROM intel/intel-optimized-tensorflow:2.4.0
RUN apt-get update -y RUN apt-get install -y wget nano google-perftools
RUN ln -s /usr/lib/x86 64-linux-gnu/libtcmalloc.so.4.5.3 /usr/lib/libtcmalloc.so
```

b. For FP32:

```
FROM intel/intel-optimized-tensorflow:2.3.0
RUN apt-get update -y
RUN apt-get install -y wget nano google-perftools
RUN ln -s /usr/lib/x86 64-linux-gnu/libtcmalloc.so.4.5.3 /usr/lib/libtcmalloc.so
```

17. Build the docker image:

cd ~

```
sudo docker build ./image/ -t PT-resnet50v1.5
```

- 18. Stop the instance.
- 19. Start the instance, and SSH into it.
- 20. If testing an M4 instance, verify that the assigned CPU is Broadwell architecture by examining the output of cat /proc/cpuinfo. If not, terminate the instance and restart from step 1 until your instance has a Broadwell CPU.
- 21. Use the command cat /proc/partitions to find the name of the 200GB dataset volume attached in step 2.
- 22. Mount the volume (replace nvme1n1 with your volume name if different): sudo mount -t ext4 /dev/nvme1n1 /media/imagenet/
- 23. Wait five minutes to ensure the instance startup has fully completed.
- 24. Navigate to the test run directory: cd project/models/benchmarks/
- 25. Start nmon to collect test instance performance counters. Replace XX with the number of seconds to collect counters: nmon -F output.nmon -s 1 -c XX -J -t
- 26. Launch the benchmark. Replace the batch-size, steps, and warmup-steps parameter values as indicated by the test plan:
  - a. For INT8:

```
sudo python3 ./launch_benchmark.py --data-location /media/imagenet/data --in-graph /home/ubuntu/project/resnet50v1_5_int8_pretrained_model.pb --model-name resnet50v1_5 --framework tensorflow --precision int8 --mode inference --batch-size=XXX --warmup-steps=XXX --steps=XXX --docker-image PT-resnet50v1.5:latest
```

b. For FP32:

```
sudo python3 ./launch_benchmark.py --data-location /media/imagenet/data --in-graph /home/ubuntu/project/resnet50_v1.pb --model-name resnet50v1_5 --framework tensorflow --precision fp32 --mode inference --batch-size=XXX --warmup-steps=XXX --steps=XXX --docker-image PT-resnet50v1.5:latest
```

- 27. When the run completes, record the resulting inference images/sec throughput reported by the script.
- 28. Reboot the VM:

sudo reboot

29. Repeat until three successful consecutive test runs for the desired inference type are completed.

# Wide & Deep workload

# Spawning the Ubuntu Server 20.04 LTS virtual machine

- 1. Log into AWS, and navigate to the AWS Management Console.
- 2. Click EC2.
- 3. To open the Launch Instance wizard, click Launch instance, and in the drop-down, click Launch instance.
- 4. In the search window, enter Ubuntu and press enter.
- 5. On the Quick Start tab, next to Ubuntu Server 20.04 LTS (HVM), click Select, and click SSD Volume Type.
- 6. On the Choose Instance Type tab, select your desired instance type, and click Next: Configure Instance Details.
- 7. On the Configure Instance tab, set the following:
  - a. Number of instances: 1
  - b. Purchasing option: Leave unchecked
  - c. Network: Default VPC
  - d. Subnet: Choose the availability zone you are working in.
  - e. Auto-assign Public IP: Enable
  - f. Placement Group: Leave unchecked
  - g. Capacity Reservation: Open
  - h. Domain join directory: No Directory
  - i. IAM role: None
  - j. Shutdown behavior: Stop

- 8. Click Next: Add Storage.
- 9. On the Add Storage tab, set the following:
  - a. Size: 30 GiB
  - b. Volume Type: General Purpose SSD (gp2)
  - c. Delete on Termination: Checked
  - d. Encryption: Not Encrypted
- 10. Click Add New Volume:
  - a. Set Volume Type to EBS
  - b. Set device to /dev/sdb
  - c. Leave snapshot blank
  - d. Set Size(GiB) to 10
  - e. Set Volume Type to General Purpose SSD (gp2)
  - f. Ensure Delete on Termination is checked
  - g. Set Encryption to Not Encrypted
- 11. Click Next: Add Tags.
- 12. On the Add Tags tab, add any tags you wish to use. Click Next: Configure Security Group.
- 13. On the Configure Security Group tab, leave defaults, and click Review and Launch.
- 14. On the Review Tab, click Launch.
- 15. Choose the appropriate option for the key pair, and click Launch Instances.
- 16. For M4 instances, you may need to repeat this process until the spawned instance has your desired processor SKUs.

# Installing system packages

- 1. Connect to the virtual machine via SSH.
- 2. Become root:

sudo su

3. Update the APT package manager and install useful system packages:

```
apt-get update -y
apt-get upgrade -y
apt-get install -y curl wget htop tree jq nmon python3-pip python3-venv
```

# Installing the Wide and Deep utility script

- 1. Contact Principled Technologies at info@principledtechnologies.com to request a copy of the utility script: wide\_and\_deep.sh.
- 2. Connect to the virtual machine via SSH.
- 3. Become root:

sudo su

4. Create a directory to hold the script:

```
mkdir -p /opt/wide and deep
```

5. Edit the utility script.

```
nano /opt/wide_and_deep/wide_and_deep.sh
```

- 6. Copy and paste in the content from the script provided by Principled Technologies.
- 7. Save the file by pressing CTRL+0 and then exit by pressing CTRL+X.
- 8. Set the file and folder permissions:

```
chmod 755 /opt/wide_and_deep
chmod 755 /opt/wide and deep/wide and deep.sh
```

# Formatting the persistent volume

## Determining the device identifier of the persistent and boot volumes

- Connect to the virtual machine via SSH.
- 2. Become root:

sudo su

- 3. List the partitions:
  - cat /proc/partitions
- 4. Take note of the 30 GiB device and primary partition. This is the boot device and boot partition.
- 5. Take note of the 10 GiB Device. This is the persistent device.
- 6. For the persistent device, the primary partition will not exist yet, but its name will depend on the device name. For /dev/sdXXX or / dev/xvdXXX devices, the corresponding partition name will be /dev/sdXXX1 or /dev/xvdXXX1, respectively. For device names /dev/nvmeXXXn1, the corresponding partition name will be /dev/nvmeXXXn1p1.

### Formatting and mounting the persistent volume

- 1. Connect to the virtual machine via SSH.
- Become root:

```
sudo su
```

3. Invoke the utility script to format the persistent volume:

Note: be sure to replace PERSISTENT\_DEVICE\_ID and PERSISTENT\_PARTITION\_ID with the values determined for the persistent volume.

```
/opt/wide_and_deep/wide_and_deep.sh \
   --noninteractive \
   -d 'PERSISTENT_DEVICE_ID' \
   -P 'PERSISTENT_PARTITION_ID' \
   -m '/persistent' \
   -D benchmark \
   init_persistent
```

# Preparing the virtual machine for Wide & Deep testing

## Installing Intel Xeon processor-optimized model repository and associated prerequisites

- 1. Connect to the virtual machine via SSH.
- 2. Become root:

```
sudo su
```

Invoke the utility script to format the persistent volume: /opt/wide and deep/wide and deep.sh install

### Downloading and installing pre-trained FP32 and INT8 Wide & Deep models

- 1. Connect to the virtual machine via SSH.
- 2. Become root:

```
sudo su
```

3. Invoke the utility script to download the pre-trained models:

Note: be sure to replace PERSISTENT\_DEVICE\_ID and PERSISTENT\_PARTITION\_ID with the values determined for the persistent volume.

```
/opt/wide_and_deep/wide_and_deep.sh \
   --noninteractive \
   -d 'PERSISTENT_DEVICE_ID' \
   -P 'PERSISTENT_PARTITION_ID' \
   -m '/persistent' \
   -D benchmark \
   get_models
```

### Downloading and installing Wide and Deep datasets

- 1. Connect to the virtual machine via SSH
- 2. Become root:

```
sudo su
```

3. Invoke the utility script to download and preprocess the datasets:

Note: be sure to replace PERSISTENT\_DEVICE\_ID and PERSISTENT\_PARTITION\_ID with the values determined for the persistent volume.

```
/opt/wide_and_deep/wide_and_deep.sh \
--noninteractive \
-d 'PERSISTENT_DEVICE_ID' \
-P 'PERSISTENT_PARTITION_ID' \
-m '/persistent' \
-D benchmark \
get datasets
```

# Running a Wide & Deep test on the virtual machine

- 1. Connect to the virtual machine via SSH.
- 2. Become root:

```
sudo su
```

3. Start nmon to capture system statistics:

```
cd /opt/wide and deep NMON PID='nmon -F output.nmon -s 1 -c 7200 -J -t -p'
```

4. Invoke the utility script to download and preprocess the datasets:

Note: Be sure to replace PERSISTENT\_DEVICE\_ID and PERSISTENT\_PARTITION\_ID with the values determined for the persistent volume. Replace PRECISION with the desired precision (either int8 or fp32). Replace BATCH\_SIZE with the desired batch size (we used 512 for all tests). Replace NUM\_INTRA\_THREADS and NUM\_OMP\_THREADS with the desired number of threads of each type. For our testing, we used 4 for both counts. Replace INSTANCE\_COUNT with the desired number of concurrent instances. For our testing, we used the number of vcpus / 4.

```
/opt/wide_and_deep/wide_and_deep.sh \
    --noninteractive \
    -I INSTANCE_COUNT \
    -d 'PERSISTENT_DEVICE_ID' \
    -P 'PERSISTENT_PARTITION_ID' \
    -m '/persistent' \
    -D benchmark \
    -p PRECISION \
    -b BATCH_SIZE \
    -k 'tight' \
    -i NUM_INTRA_THREADS \
    -o NUM_OMP_THREADS \
    run | tee test.log
```

- 5. Stop nmon:
  - kill -s USR2 \${NMON PID}
- 6. Copy the test.log and NMON.output file in the /opt/wide\_and\_deep directory to your local machine.
- 7. Repeat steps 3 through 6 for three or more iterations and report the run with the median throughput (inferenced samples per second).

Read the report at http://facts.pt/oOUDy0F ▶

This project was commissioned by Intel.

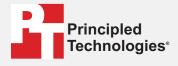

Facts matter.º

Principled Technologies is a registered trademark of Principled Technologies, Inc. All other product names are the trademarks of their respective owners.

### DISCLAIMER OF WARRANTIES; LIMITATION OF LIABILITY:

Principled Technologies, Inc. has made reasonable efforts to ensure the accuracy and validity of its testing, however, Principled Technologies, Inc. specifically disclaims any warranty, expressed or implied, relating to the test results and analysis, their accuracy, completeness or quality, including any implied warranty of fitness for any particular purpose. All persons or entities relying on the results of any testing do so at their own risk, and agree that Principled Technologies, Inc., its employees and its subcontractors shall have no liability whatsoever from any claim of loss or damage on account of any alleged error or defect in any testing procedure or result.

In no event shall Principled Technologies, Inc. be liable for indirect, special, incidental, or consequential damages in connection with its testing, even if advised of the possibility of such damages. In no event shall Principled Technologies, Inc.'s liability, including for direct damages, exceed the amounts paid in connection with Principled Technologies, Inc.'s testing. Customer's sole and exclusive remedies are as set forth herein.